### **Introducción**

El modem USB ZTE es un tipo de modem 3G multi-modo, que puede operar en las redes HSPA/ WCDMA/EDGE/GPRS /GSM. Integra funciones de modem y teléfono móvil (SMS) y combina per fectamente la comunicación móvil con Internet. Soporta servicio de datos y SMS a través de la red de telefonía móvil, lo que le permite comunicarse en cualquier momento y en cualquier lugar.

# **Especificaciones**

La siguiente tabla muestra las especificaciones del equipo.

Nota: amente para evitar el daño de la cubierta frontal.

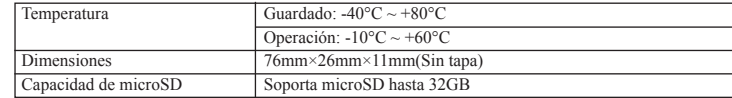

Guía de Usuario **Especificaciones** established al microsoft and microsoft and marca comercial de SD Card Association.

### **Instalación del Hardware**

1. Ponga el dedo en la ranura de agarre inferior, y luego levante la cubierta frontal del modem para liberarla y extraerla.

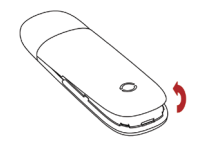

2. Inserte la tarjeta SIM/USIM en la entrada para SIM/USIM. Inserte la tarjeta SIM / USIM con el área de contacto de metal hacia abajo en la entrada, y empuje la tarjeta SIM / USIM mas que pueda, tal como la siguiente ima gen.

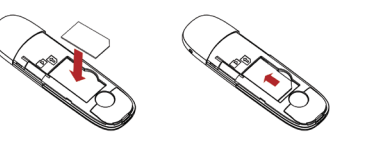

3. Inserte la microSD en el slot respectivo, tal como se muestra en la siguiente figura.

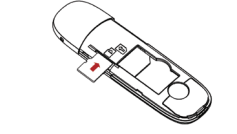

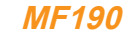

# **Modem USB**

## **Conociendo el equipo**

La siguiente figura muestra la apariencia del modem MF190, es sólo de referencia. El producto actual podría ser diferente.

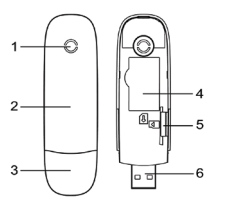

**LE INVITAMOS A LEER ESTA GUÍA** 

1. Indicador 2. Tapa frontal 3. Tapa Modem 4. Entrada tarjeta SIM 5. Slot para microSD 6. Conector USB 4. Ponga la tapa frontal del modem de plano sobre el cuerpo de modem. Dirija la cubierta frontal hacia las pestañas de bloqueo en los lados del modem y empuje la cubierta frontal del modem para asegurar la cubierta frontal en su lugar.

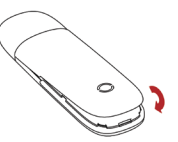

Conectar el modem USB a Notebook o P

- Conectar el modem USB en el puerto USB del computa dor y asegurarse que esté fijamente insertado.
- El sistema operativo automáticamente detecta y r conoce el nuevo hardware e iniciará el asistente de insta lación.

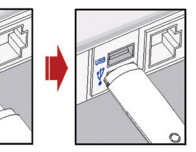

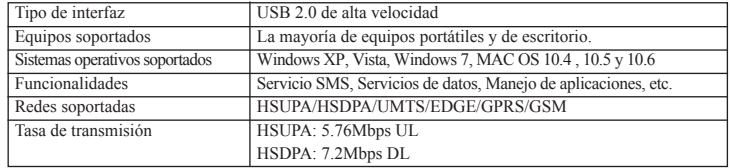

## **Instalación de Software**

En diferentes sistemas operativos, los procedimientos de instalación pueden ser diferentes. Siga las instrucciones del sistema durante la operación.

#### **Para Windows**

El sistema comenzará el proceso de instalación de software de forma automática cuando se conecta correctamente el modem. Siga las instrucciones del sistema para completar la instalación del software. Nota:

Si el sistema no inicia automáticamente la instalación, puede ejecutar el programa de instalación en Mi PC >ZTEMODEM.

#### **Para Mac OS**

Al conectar correctamente el modem a su ordenador, el sistema mostrará automáticamente un icono de CD con el nombre ZTEMODEM en el escritorio. Haga doble clic en el paquete de instalación del soft ware en el ZTEMODEM, y siga las indicaciones del sistema para completar la instalación del software.

# **Avisos y Alertas**

- El uso de dispositivos electrónicos en aviones, estaciones de gasolina, y en los hospitales está prohibido. Por favor, observar y obedezca todas las señales de advertencia y apague el modem en estas condiciones.
- El funcionamiento del modem USB puede interferir con los dispositivos médicos, como audífonos y marcapasos.
- Ser consciente de las señales de advertencia en lugares tales como refinerías de petróleo o las fábricas químicas donde los gases explosivos o productos explosivos se están procesando.
- Dejar el modem fuera del alcance de niños pequeños. El modem puede causar lesiones si se utiliza como un juguete. Configuración Configuración Configuración Configuración controlladores controlladores controlladores controlladores controlladores controlladores controlladores controlladores controlladores controlladores controlladores c

## **Para el propietario:**

#### **Usando modem USB**

- Use sólo los accesorios originales suministrados por el fabricante. El uso de accesorios no autorizados pueden invalidar la garantía.
- Evitar el uso del modem USB cerca o dentro de estructuras metálicas o de establecimientos que pueden emitir ondas electromagnéticas.
- El modem USB no es impermeable. Por favor, mantenga seco y guárdelo en un lugar fresco y no expuesto a luz solar directa.
- Manejar el modem USB con cuidado. No deje caer, doblar, golpee o tratarlo con dureza para evitar daños a la unidad.
- Ningún usuario puede reparar o Desmontar la unidad esta acción anulará la garantía del equipo.

Rango de temperatura de funcionamiento -10°C ~ +60°C y humedad entre 5%~95% es lo recomendado

#### **Límite de la Garantía**

Paseo de la Reforma 404, Piso 13, Col. Juárez, Del. Cuauhtémoc, México D.F. 5 Código postal: 06600

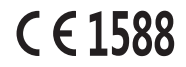

- Esta garantía no cubre los defectos o errores en el producto causado por:
- **i.** Abrasión razonable.
- **ii.** Error de usuario final para seguir los procedimientos de instalación, operación o man tenimiento de ZTE.
- **iii.** Un mal manejo, mal uso, negligencia o mala instalación, mal desmontaje, mal almacenamiento, mantenimiento erróneo del producto por parte del usuario.
- **iv.** Las modificaciones o reparaciones no realizadas por ZTE o un individuo con certificación.
- **v.** Fallas de energía, subidas de tensión, incendios, inundaciones, accidentes, actos de terceros u otros eventos fuera del control razonable de ZTE.

**vi.** El uso de productos de terceros, o el uso en combinación con productos de terceros siempre que estos defectos se deben a la utilización combinada.

**vii.** Cualquier otra causa más allá del rango de uso normal previsto para el Producto.

El usuario final no tendrá derecho a rechazar o devolver el producto, o recibir un reembolso por el producto de ZTE en las situaciones antes mencionadas.

 Esta garantía es el único recurso del usuario final y la única responsabilidad de ZTE para los artículos defectuosos o no conformes, y en lugar de cualquier otra garantía, explícita, implícita o estatutaria, incluyendo pero no limitado a, las garantías implícitas de comerciabilidad o idoneidad para un propósito en particular, salvo disposición contraria de conformidad con las disposiciones imperativas de la ley.

# **Remoción segura de su sistema**

Por favor, cierre el software de aplicación, y luego usted puede sacar el modem USB de forma segura.

## **Como usar su modem**

Varios iconos se presentan para permitir la operación rápida de las siguientes funciones:

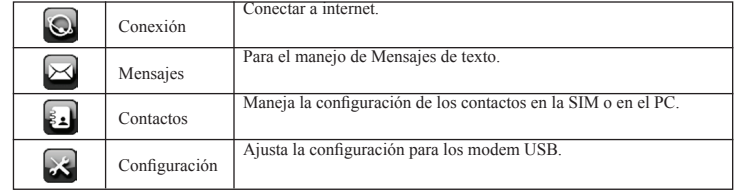

INFORMACIÓN LEGAL

Copyright © 2011 Corporación ZTE.

Todos los derechos reservados.

Ninguna parte de esta publicación puede ser extraído, reproducido, traducido o utilizarse en cualquier forma o por cualquier medio, electrónico o mecánico, incluyendo fotocopias y microfilmes, sin el permiso previo y por escrito de la Corporación ZTE.

El manual ha sido publicado por la Corporación ZTE. Nos reservamos el derecho de hacer modificaciones sobre los errores de impresión o actualizar las especificaciones sin previo aviso.

#### **Limitación de responsabilidad**

ZTE no será responsable por cualquier pérdida de beneficios o daños indirectos, especiales, incidentales o consecuentes que resulten o que surja de o en conexión con el uso de este producto, ya que sea o no informada ZTE, sabía o debía haber sabido de la posibilidad de tales daños, incluyendo pero no limitado a la pérdida de beneficios, interrupción de negocios, el costo de capital, costo de las instalaciones de sustituir o no el producto, o cualquier costo del tiempo de inactividad.

**Especificaciones eléctricas**

**Modem ZTE MF190:**

5.0 Vcc 600 mA